## Hjælp til at logge på admin-siden 2020-21

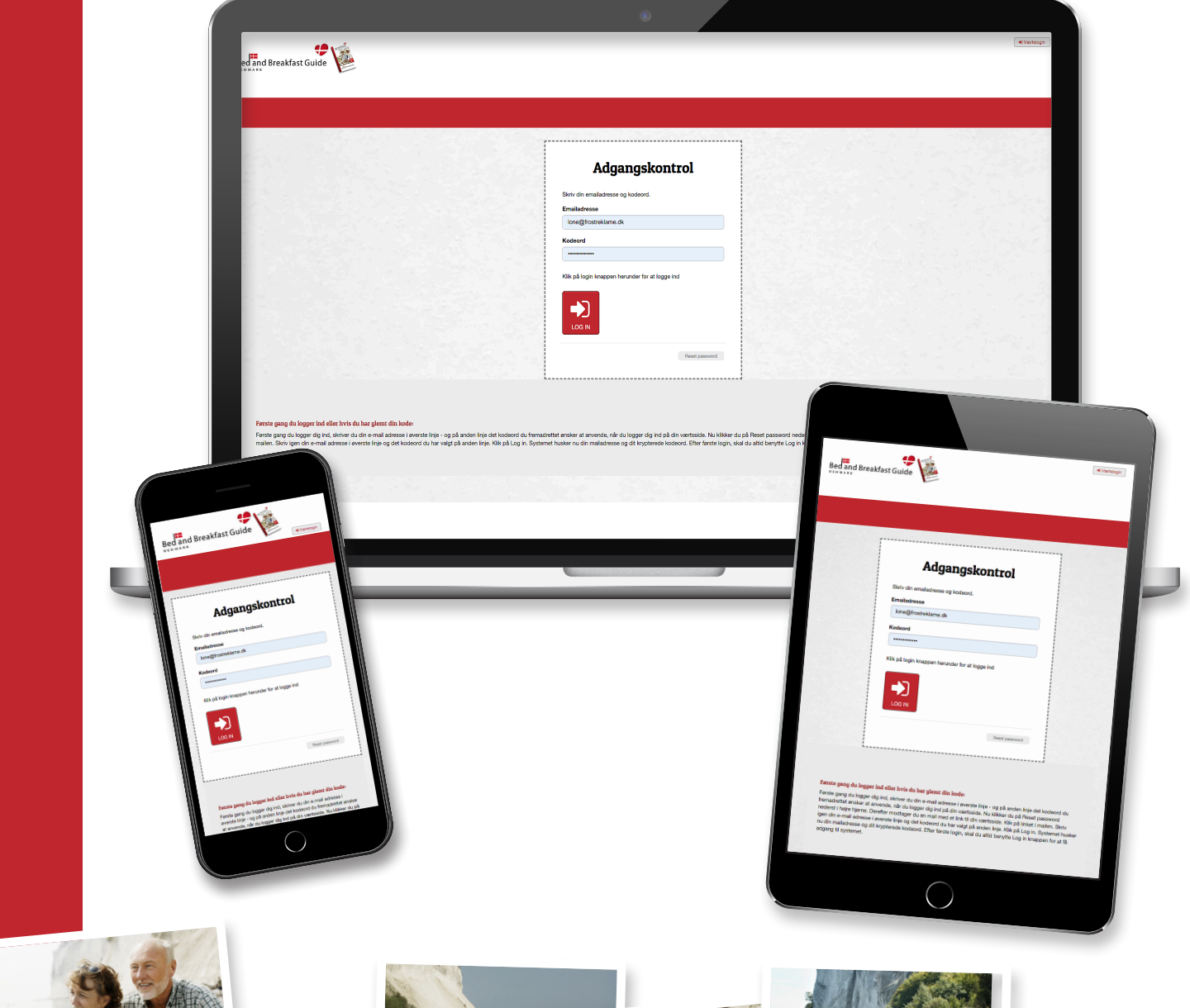

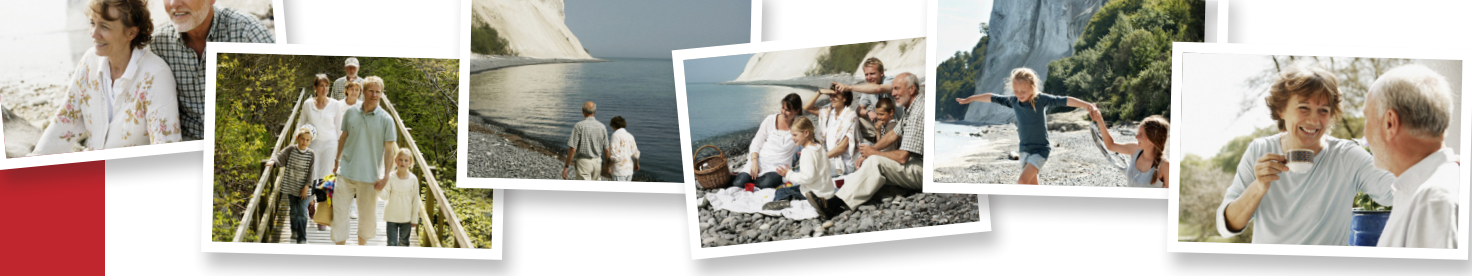

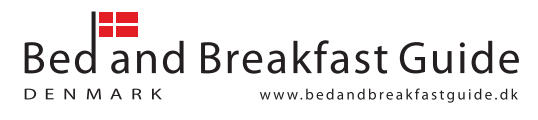

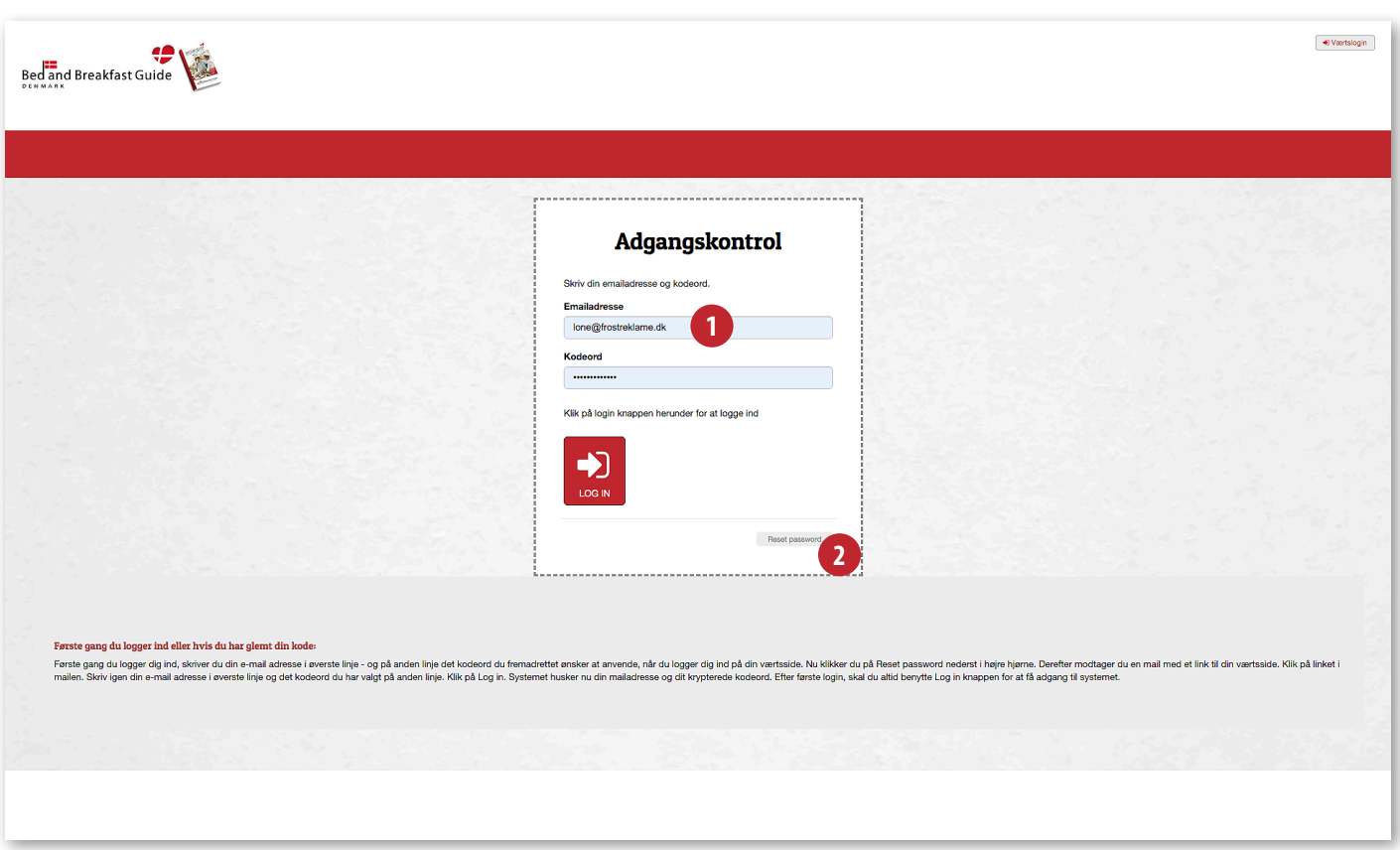

Er det første gang du skal ind på admin-siden - eller har du blot glemt dit kodeord - skal du blot følge disse simple trin for at komme ind på siden.

Gå til: www.bedandbreakfastguide.dk og klik på den røde boks hvori der står Værtslogin. Boksen finder du i øverste højre hjørne på siden. Herefter kommer der et vindue med en boks: Adgangskontrol

Start med at sætte din mailadresse ind i det øverste felt.<sup>1</sup>

Det er vigtigt, at det er den mailadresse du har oplyst til os.

- *Har du oplyst os både en system-mailadresse samt en offentliggjort mailadresse, vælger du blot den mailadresse du oftests bruger, da de begge er oprettet i vores system.*

Tryk derefter på Reset Password.<sup>2</sup>

Hvis alt er gjort korrekt, vil beskeden "E-mail med nulstilling fremsendt Mail OK"<sup>3</sup> komme frem under felterne.

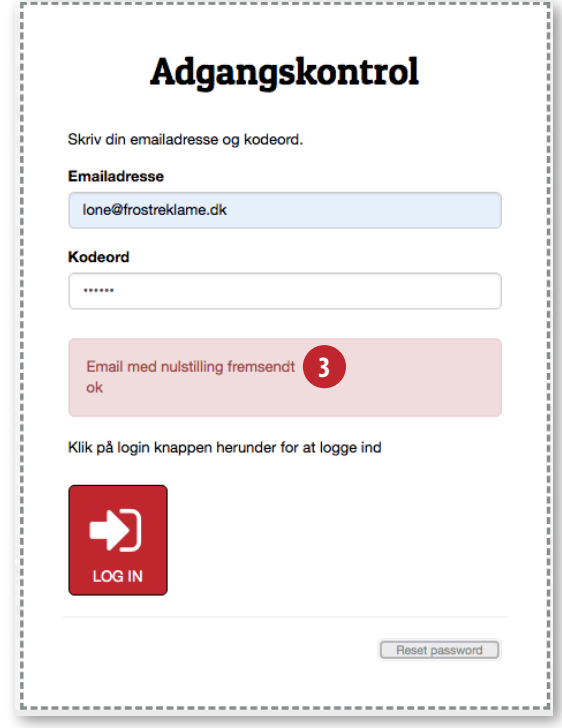

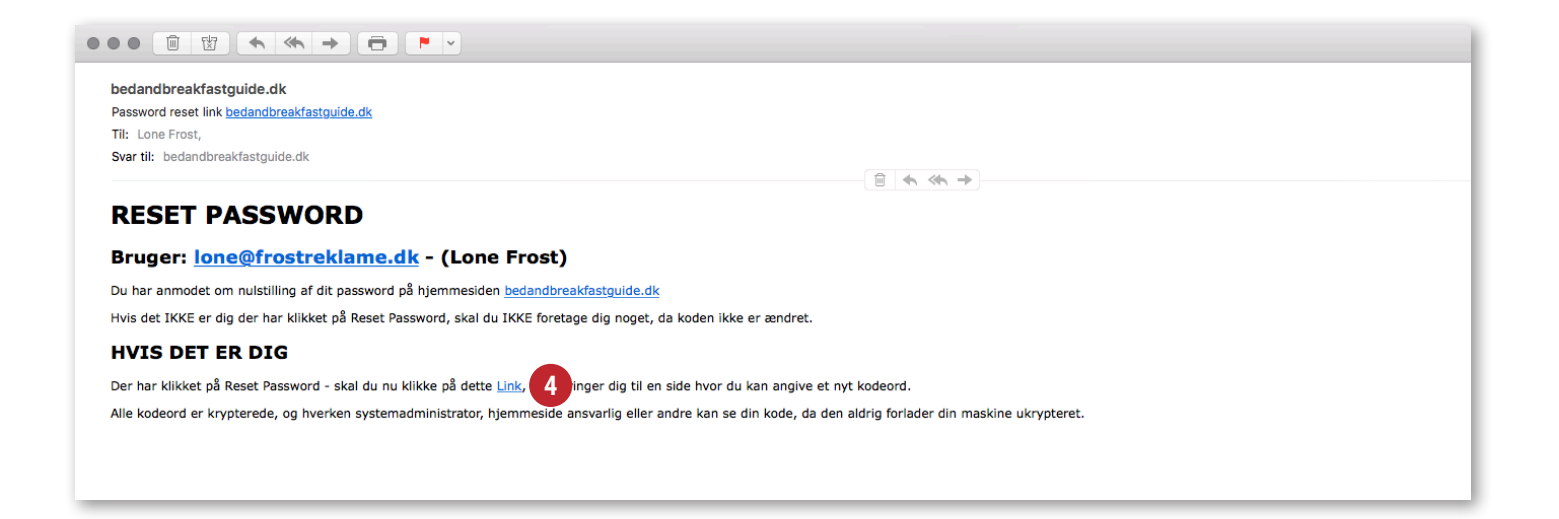

Du modtager nu en e-mail til din mailbox, med afsender: *cms-system@jiphost.com* og med emnefeltet: *Password reset link Bedandbreakfastguide - DK*

Åbn e-mailen og tryk på det sidste link, du ser markeret med blåt.<sup>4</sup> Du er nu kommet ind på siden nedenfor:

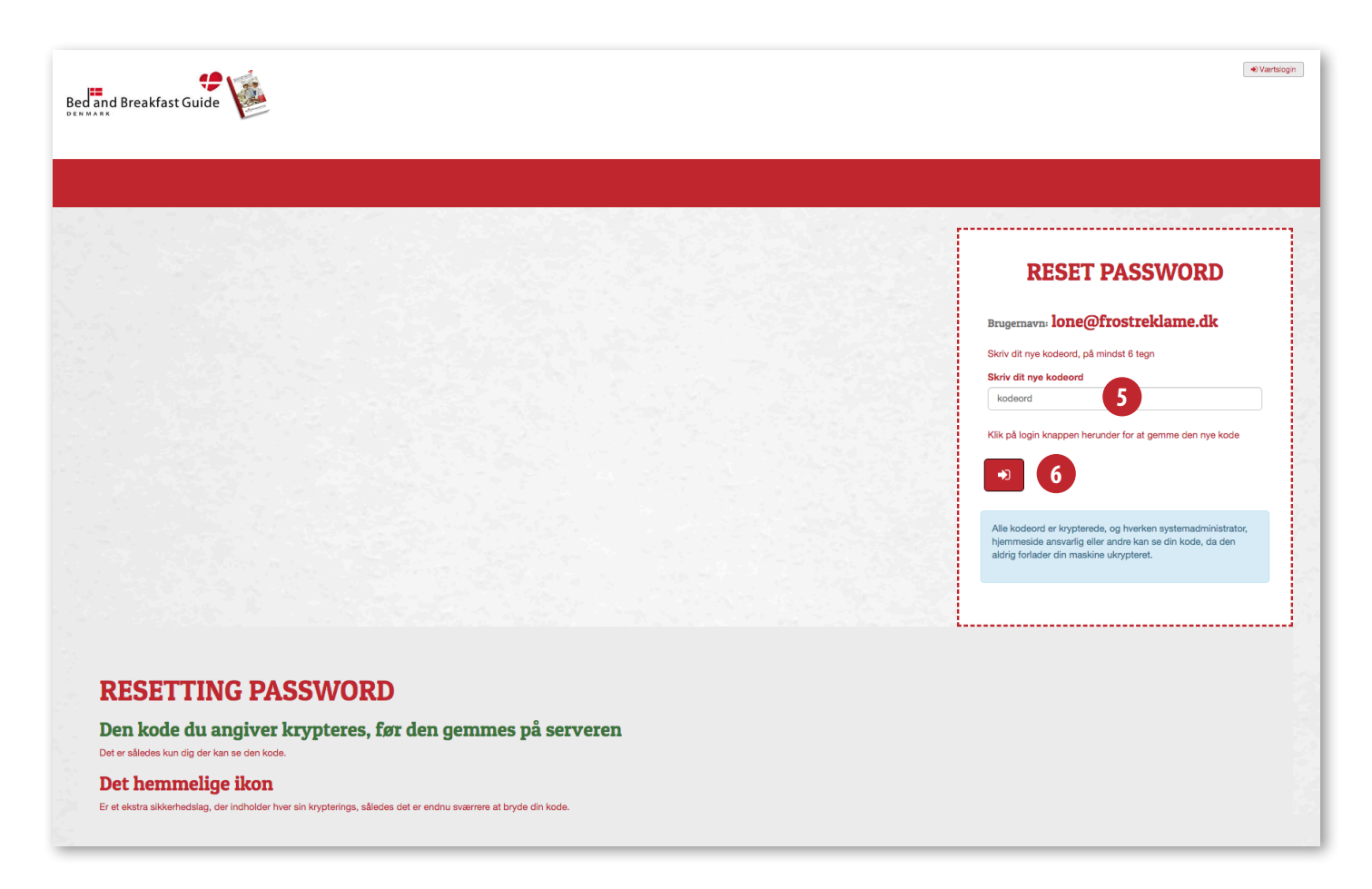

I feltet: Skriv dit nye kodeord,<sup>5</sup> skriver du et personligt kodeord. Det er vigtigt, at du kan huske dette kodeord, da vi ikke har adgang til det, og ikke kan oplyse dig om, hvad kodeordet er på et senere tidspunkt. Husk også at tage hensyn til store og små bogstaver.

Når du er tilfreds med den kode du har valgt, trykker du på den røde knap med pilen.<sup>6</sup>

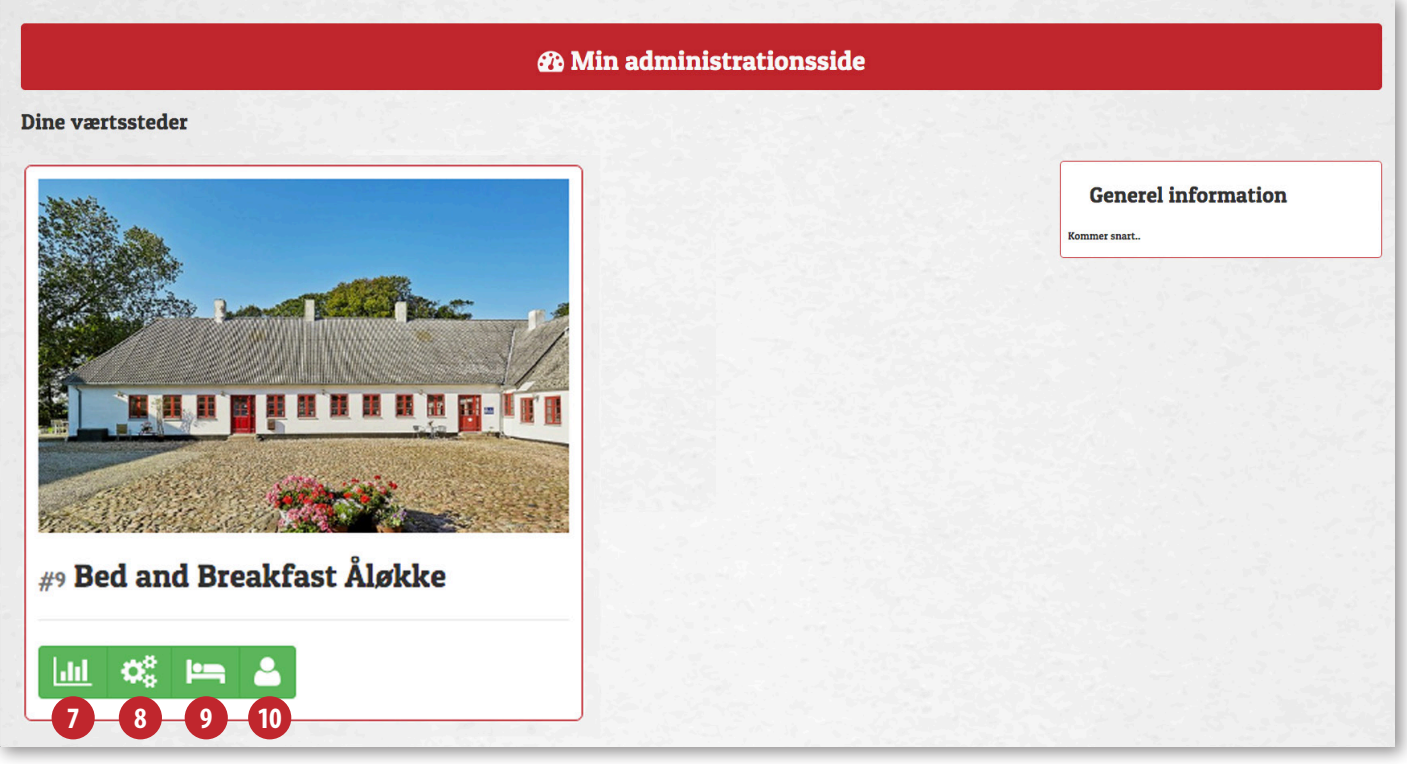

Er alt gået rigtigt for sig, kommer du nu ind på en side, som ligner den ovenfor. Forskellen er blot, at det er dine egne oplysninger, du finder på siden. Herfra kan du gå ind og se dine Besøgsstatistikker<sup>7</sup>, se og rette i alle dine oplysninger, søgeord, priser, tekster og fotos<sup>8</sup>, oprette individuelle værelsespriser i Værelsesoversigt<sup>9</sup>, oprette nye brugere i Oversigt over tilkoblede brugere, ændre kreditkortnummer eller ændre mobiltelefonnummer til SMS service $10$ .

Når du fremadrettet ønsker at logge på, finder du værts login til admin-siden i øverste højre hjørne på *www.bedandbreakfastguide.dk* eller direkte via linket: *www.bedandbreakfastguide.dk/dk/dashboard*